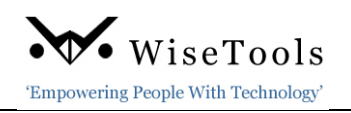

WiseTools is excited to announce the release of INView v9.2. While maintaining the familiar user interface of INView v8, this version brings more functionality than ever before to ensure you accomplish your tasks more quickly and effectively.

INView v9.2 is now a 64-bit application that provides many new hotlinks to view entity related data and documents and integrates INView with INP&ID to open and view P&ID drawings when INP&ID is installed. Additionally, we have significantly improved our conventional and Foundation Fieldbus loop drawings.

This release includes the following:

## **Global Search:**

- The instrument **Tag** and **Loop** global searches support instrument tags / loops entered with or without spaces.
- The instrument **Tag** and **Datasheet** global search data filters include an **Instrument Type** data filter. One or more instrument types can be selected.
- The **Loop** global search data filters include a **Measured Variable** data filter.

## **Instrument Tag Properties:**

- A new tab for **Process Data** has been added. SPI process data report has hotlinks to the **INP&ID P&ID drawing**.
- **Line numbers** are hotlinked to **Line Properties** with support for line UDF fields.
- **P&ID numbers** in INView are hotlinked to **INP&ID** to open and view the drawing. INP&ID must be installed. If INP&ID is not installed, P&ID drawings will open in INView.
- When configured, **custom files** (Index UDF Documents) are hotlinked to external documents in a Document Management System.

#### **Datasheets:**

- **P&ID numbers on a datasheet** are hotlinked to **INP&ID** to open and view the drawing. The hotlink is embedded into the datasheet PDF file making it mobile plant wide within the original network.
- When **Batch Printing Datasheets**, the user can print the selected datasheets to:
	- $\checkmark$  a single PDF file, or
	- $\checkmark$  individual PDF files.
- When **Batch Printing Datasheets**, INView **prompts for a user name** (*optional*) which will show on the cover page.
- Added support for **PDF archived datasheets** stored within the SPI database.

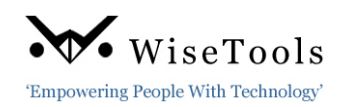

# **Loops:**

- New **hotlinks** added to the Loop drawings:
	- $\checkmark$  Added hotlinks to the Loop Device Panels Instrument Properties -Datasheets. Process Data, Photos, External documents…..
	- $\checkmark$  Added hotlinks to the Loop Panel Properties/Strip wiring diagram.
	- ✓ **JB/Panels** are hotlinked to the **Panel Properties** and Strip **Reports**.
	- ✓ **Line numbers** hotlinked to **Line Number Properties**.
	- ✓ **P&ID Numbers** hotlinked to **P&ID drawings** in INP&ID when installed.
- **Conventional and FF loop drawings** significantly enhanced.
- Added support for **PDF, DWG & DGN loop archives** stored within the SPI database.
- Added the Print Date and INView version to loop drawings.
- Added an option to batch print loops to individual PDF files. Includes a cover page and user name (optional).

## **Panel/Strip Reports:**

- Added **Print Date** to the **Panel Strip Reports**.
- When **Batch Printing Panel Strip Reports**, the user can print the selected datasheets to:
	- $\checkmark$  a single PDF file, or
	- $\checkmark$  individual PDF files.
- When **Batch Printing Panel Strip Reports**, INView **prompts for a user name** (*optional*) which will show on the cover page.

#### **Browsers:**

- **Index Browser** added spec form ID data field to enable filtering for tags on a datasheet.
- **Two new browsers:**
	- $\checkmark$  Loop browser create custom loop data browsers including revision data. Open loop properties and loop drawings from the browser view.
	- ✓ **Hook-Up browser** has two options:
		- **Hook up tags** enables the user to view instrument related installation drawings, and
		- **EXTERGHT Hook-up drawings** enables the user to view available installation drawings.
- When **exporting a browser** view, INView **prompts for a user name** (optional) which will show on the report header.

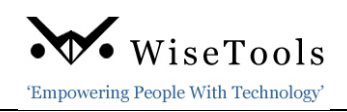

## **Mobile Hotlinks:**

All hotlinks on INView PDF reports are retained and active within the plant network. This enables the user to click a hotlink on the PDF report and view INView PDF datasheets, loop drawing reports and P&ID drawings (requires INP&ID).

## **INView Info Icon:**

This icon provided online How-To documents. 10 new How-To documents have been added in this version.

- **1. Browser**:
	- BR-001 How to Create a Custom Process Data Browser
	- BR-002 How to Filter for Instruments on a Datasheet
	- BR-003 How to Filter for Instruments with a Hook-Up Drawing

#### **2. Datasheets**:

- DS-001 How to Batch Print Datasheets by MOC Number
- DS-002 How to Compare Project and As-Built Datasheets.

## **3. FF Segments**

• FF-001 – How to Find an FF Instrument Related Segment Drawing

#### **4. Loops**

- ESL-001 How to Add Related As-Built Loops to a Project Loop search
- ESL-002 SPI How to Remove ESL Loop Archives

#### **5. Panel Wiring**

• PNL-001 – How to View an I/O Card Assignment report

## **6. Photos**

• PH-001 – How to Add Photos to INView

For more information on WiseTools products, contact us at:

Local - +1 403.233.8015

Toll free - 1 866.213.5268

Email - info@wisetools.ca.